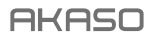

# **EK7000** PRO A C T ION CAM E R A

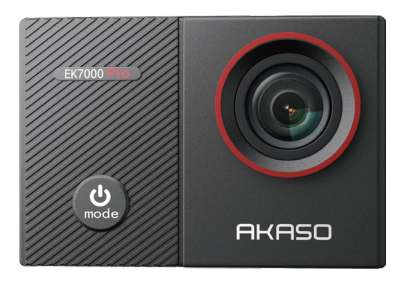

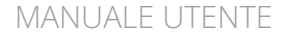

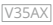

## <span id="page-1-0"></span>**Contenuti**

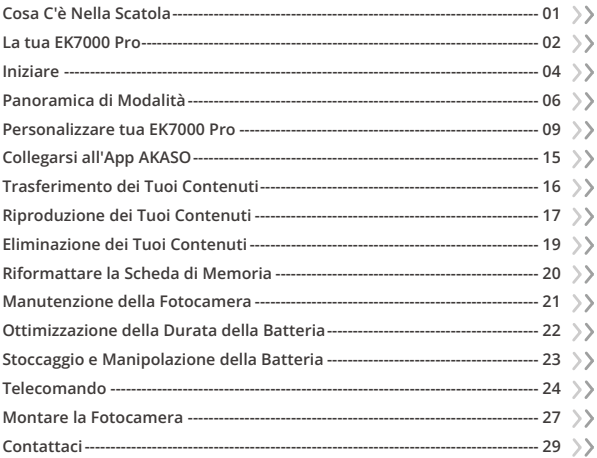

<span id="page-2-0"></span>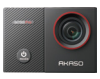

EK7000 Pro  $x<sub>1</sub>$ 

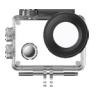

Custodia Impermeabile x 1

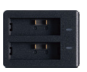

Caricabatterie  $\times$  1

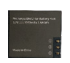

Batteria  $x<sub>2</sub>$ 

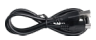

Cavo USB  $\times$  1

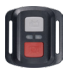

Telecomando x 1

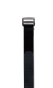

Telecomando Cinghia x 1

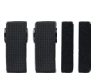

Bende x 4

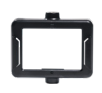

Clip 1 x 1

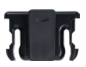

Clip 2 x 1

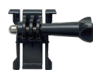

Supporto a Sgancio x 1

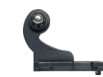

J-Gancio Supporto x 1

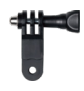

Supporto F x 1

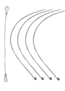

Pastoie x 5

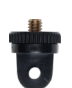

Supporto A x 1

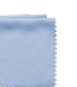

Panno per Lenti x 1

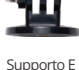

x 1

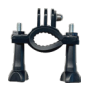

Supporto H  $x<sub>1</sub>$ 

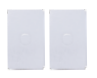

Nastro Adesivo Biadesivo x 2

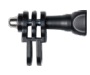

Supporto C x 1

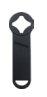

Chiave Inglese x 1

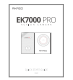

Guida Rapida x 1

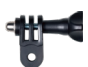

Supporto D x 1

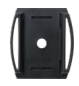

Casco Mount x 2

Backdoor Protettiv[o x 1](#page-1-0)  $01$ 

## <span id="page-3-0"></span>**La tua EK7000 Pro**

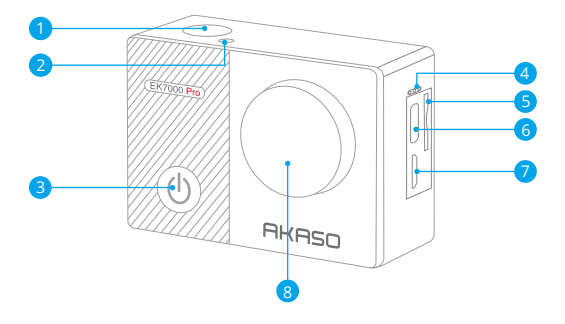

- **D** Pulsante Otturatore / OK
- 2 Indicatore Wifi
- **3** Pulsante accensione / Modalità / Uscita
- 4 Microphone
- 5) Slot per scheda di memoria
- 6 Porta USB / Microfono Esterno
- Porta micro HDMI 7
- 8 Lente

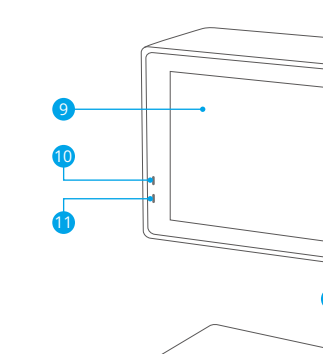

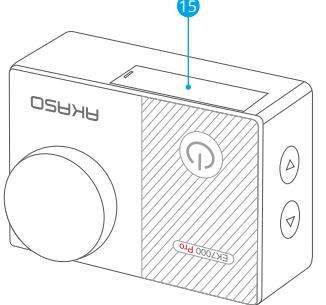

 

 $\Theta$  $\frac{1}{2}$ ୡ

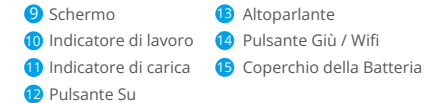

Attenzione: La fotocamera non registra il suono quando è nella custodiaimpermeabile.

## <span id="page-5-0"></span>**Iniziare**

Benvenuti alla nuova Ek7000 Pro. Per catturare video e foto, hai bisogno di una scheda memoria (venduta separatamente). La macchina fotografica supporta il microfono esterno.

#### Carte di memoria

Utilizzare scheda di memoria di marca che rispetta i seguenti requisiti:

- Classe 10 or UHS-I rating
- Capacità fino a 128GB (FAT32)

### Attenzione:

- 1. Quando si accende la fotocamera per la prima volta o la si resetta, viene visualizzata la pagina delle impostazioni della lingua. Prima di utilizzare la telecamera, impostare la lingua del sistema.
- 2. Formattare prima la scheda memoria prima di utilizzare questa fotocamera. Per mantenere in buone condizioni la scheda memoria, riformattarla regolarmente. La riformattazione cancella tutti i tuoi contenuti, quindi assicurati di scaricare prima le tue foto e i tuoi video.
- 3. La scheda memoria di formato FAT32 interrompe la registrazione quando la memoria di ciascun file supera i 4GB e inizia a registrare di nuovo su un nuovo file.

#### Accensione o spegnimento

#### Per accensione:

Quando la fotocamera è spenta, tenere premuto il pulsante di accensione per 3 secondi per accenderla. Si udirà un segnale acustico e si vedrà accendersi la spia di stato. Una volta visualizzate le informazioni sul display, si saprà che la fotocamera è accesa.

#### Per spegnere:

Mentre la fotocamera è accesa, tenere premuto il pulsante di accensione per 3 secondi per spegnerla. Si udirà un segnale acustico e la spia di stato si spegnerà.

#### Modalità di commutazione

#### Per cambiare modalità:

Nella schermata di anteprima, premere il pulsante di accensione per cambiare modalità.

#### Per accendere:

Premere il pulsante Modalità per uscire dalla modalità.

#### Attivare o disattivare il Wifi

#### Per attivare:

Nella schermata di anteprima, premere e tenere premuto il pulsante Wifi per attivare il Wifi. È anche possibile toccare l'icona Wifi nel menu della modalità per attivare il Wifi.

#### Per disattivare:

Nella schermata del Wifi, premere il pulsante Wifi per disattivare il Wifi.

## <span id="page-7-0"></span>**Panoramica di Modalità**

Ci sono 6 modalità: Video, Foto, Foto Burst, Foto / Video Time Lapse e impostazioni.

Nella schermata di anteprima, tocca l'icona della modalità in basso per accedere alla schermata del menu delle modalità. Su questa schermata, tocca la modalità desiderata per entrarvi.

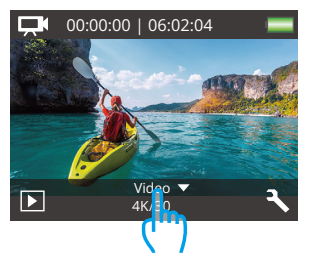

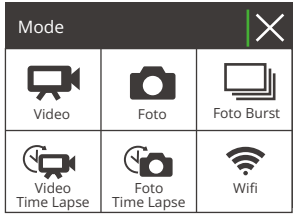

### Modalità Video

All'accensione, la fotocamera è in modalità Video per impostazione predefinita.

In questa modalità, premere il pulsante Otturatore per registrare un video normale alla risoluzione e alla frequenza dei fotogrammi preimpostate. Premere nuovamente il pulsante Otturatore per interrompere la registrazione.

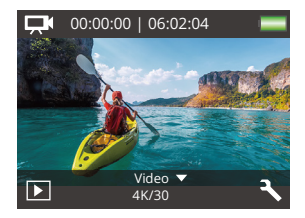

#### Modalità Foto

Nella schermata di anteprima, premere una volta il pulsante Modalità per passare alla Modalità Foto.

In questa modalità, premere il pulsante Otturatore per scattare una foto alla risoluzione preimpostata.

#### Modalità Foto Burst

Nella schermata di anteprima, premere due volte il pulsante Modalità per passare alla modalità Burst Foto.

In questa modalità, premere il pulsante Otturatore per scattare 3 foto al secondo.

#### Modalità Video Time Lapse

Nella schermata di anteprima, premere il pulsante Modalità 3 volte per passare alla modalità Video Time Lapse.

In questa modalità, premere il pulsante Otturatore per creare videoclip catturando fotogrammi all'intervallo impostato.

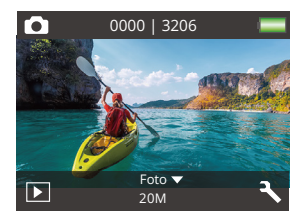

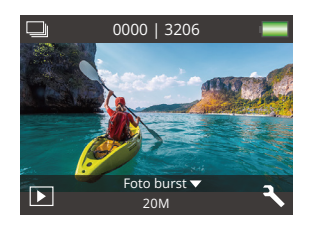

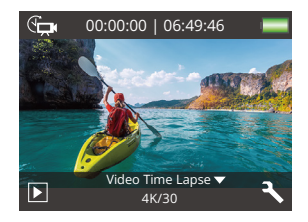

#### Modalità Foto Time Lapse

Nella schermata di anteprima, premere più volte il pulsante Modalità per passare alla modalità Time lapse Foto.

In questa modalità, premere il pulsante Otturatore per scattare una serie di foto all'intervallo impostato.

#### Modalità Wifi

Quando il Wifi è acceso, la fotocamera entra in modalità Wifi e visualizza le informazioni Wifi. Collegare la fotocamera all'app AKASO GO il prima possibile.

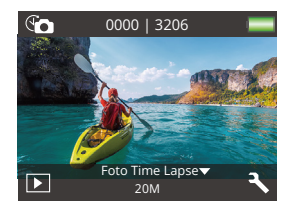

SSID:

AKASO-EK7000Pro-\*\*\*\*\*\* PWD: 1234567890

In attesa di connessione Wifi...

## <span id="page-10-0"></span>**Personalizzare tua EK7000 Pro**

## **Impostazioni video e foto**

Nella schermata di anteprima, premi il pulsante Giù o tocca l'icona degli Strumenti nell'angolo in basso a destra per accedere alle impostazioni della fotocamera. Da lì, sei libero di configurare le impostazioni video, foto e del sistema.

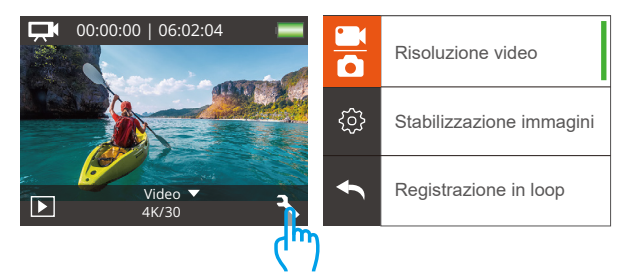

#### 1. Risoluzione video

4K 30fps/2.7K 30fps/1080P 60fps/1080P 30fps/720P 120fps/720P 60fps (Impostazione predefinita: 1080P 60fps)

Configurare le impostazioni di risoluzione prima di registrare i video. La fotocamera registra video fino a 4K 30fps.

Nota: La cattura di video in ambienti caldi con risoluzioni e velocità di fotogrammi elevate comporterà un consumo maggiore di energia.

### 2. Stabilizzazione immagini

Spento / Aperto (Impostazione predefinita: Spento)

La stabilizzazione dell'immagine è in grado di attenuare efficacemente le oscillazioni dell'obiettivo, ottenendo così video fluidi e incontaminati. Questa funzione è i[deale](#page-1-0)

per catturare scene che coinvolgono attività come l'equitazione, il pattinaggio e l'uso a mano libera.

### 3. Registrazione in loop

Spento/1Minuto/3 Minuti/5 Minuti (Impostazione predefinita: Spento)

Questa opzione consente di impostare la durata del video prima di registrare i video in loop. Ad esempio, se si imposta "Registrazione in loop" su "3min", la fotocamera salverà i file video ogni 3 minuti. Quando la memoria è piena, i nuovi file video sovrascrivono quelli vecchi per garantire una registrazione continua.

### 4. Video time-lapse

1 Secondo/ 3 Secondi/5 Secondi/10 Secondi/30 Secondi/60 Secondi (Impostazione predefinita: 5 Secondi)

Time Lapse Video crea video da fotogrammi catturati a intervalli specifici. Questa opzione consente di impostare la frequenza con cui la fotocamera cattura un fotogramma del video.

Nota: il video Time Lapse viene acquisito senza audio.

### 5. Timbro data

Spento/Data/Data e ora (Impostazione predefinita: Data e ora)

La fotocamera aggiungerà una filigrana ai video o alle foto in base alle impostazioni.

Nota: il timbro della data sarà disabilitato quando è attiva la modalità video Time Lapse o la stabilizzazione dell'immagine.

### 6. Esposizione

-2.0, -1.7, -1.3, -1.0, -0.7, -0.3, 0.0, +0.3, +0.7, +1.0, +1.3, +1.7, +2.0. (Impostazione predefinita: 0.0.)

Per impostazione predefinita, la fotocamera utilizza l'intera immagine per determinare il livello di esposizione appropriato. Tuttavia, l'esposizione consente di selezionare un'area che si desidera assegnare alla fotocamera la priorità per determinare

l'esposizione. Questa impostazione è particolarmente utile negli scatti in cui una regione importante potrebbe essere sovraesposta o sottoesposta. Quando si modifica questa impostazione, il display mostra immediatamente l'effetto sull'immagine. Se si cambiano le modalità, la fotocamera ritorna a utilizzare l'intera scena per determinare il livello corretto di esposizione.

## 7. Risoluzione foto

### 20MP/16MP/14MP/12MP/8MP/5MP/4MP (Impostazione predefinita: 20MP)

Questa fotocamera è in grado di catturare foto da 20MP, con una risoluzione più elevata che offre maggiore chiarezza e dettagli grazie al maggior numero di pixel. Tuttavia, una maggiore risoluzione delle foto si traduce anche in dimensioni maggiori dei file.

### 8. Foto di burst

Spento/3 Foto (Impostazione predefinita: Spento)

Burst acquisisce fino a 3 foto in 1 secondo, quindi è perfetto per catturare attività in rapido movimento.

## 9. Foto time-lapse

2 Secondi/3 Secondi/5 Secondi/10 Secondi/20 Secondi/30 Secondi/60 Secondi (Impostazione predefinita: 5 Secondi)

Foto time lapse cattura una serie di foto a intervalli prestabiliti e le combina in un video. Questa opzione consente di specificare la frequenza con cui le foto vengono acquisite e compilate. Questa modalità consente di catturare foto di qualsiasi attività e di scegliere le migliori in un secondo momento.

## 10. Intervallo continuo

Spento/Aperto (Impostazione predefinita: Aperto)

Attivando la funzione Continuous Lapse, la fotocamera cattura una serie di foto in modalità Foto time lapse. Quando è disattivata, la fotocamera cattura invece una singola foto.

## **Impostazioni di sistema**

### 1. Effetto speciale

Normale/Bianco/Nero/Seppia/Negativo/Caldo/Freddo/Rosso/Verde/Blu (Impostazione predefinita: Normale)

Scegliere un effetto speciale ideale per le foto o i video per migliorarne il fascino.

## 2. Angolo

Super Wide/Largo/Medio/Stretto (Impostazione predefinita: Super Wide)

L'angolo si riferisce a quanta parte della scena può essere catturata attraverso l'obiettivo della fotocamera. Il grandangolo cattura la quantità maggiore della scena, mentre l'angolo stretto cattura il minimo.

### 3. Modalità immersione

Acceso/Spento (Impostazione predefinita: Spento)

Con la modalità immersione attivata, questa fotocamera compensa efficacemente l'assenza di luce rossa nelle scene subacquee. Progettata specificamente per migliorare le prestazioni in acque tropicali e blu, è ottimizzata per l'uso a profondità comprese tra 10 e 80 piedi.

## 4. Microfono

Incorporato/Esterno (Impostazione predefinita: Incorporato)

È possibile selezionare un microfono incorporato o uno esterno. Per utilizzare un microfono esterno per una migliore qualità del suono, selezionare prima l'opzione "Esterno". Quindi, collegare un microfono esterno compatibile alla porta USB della fotocamera.

## 5. Frequenza di alimentazione

50Hz/60Hz/Auto (Impostazione predefinita: Auto)

## 6. Lingua

English/简体中文/繁體中文/Italiano/Español/Português/Deutsch/Dutch/Français/日 本語

Scegliere la lingua di sistema desiderata per l'interfaccia della telecamera.

#### 7. Data e ora

YY/MM/DD, MM/DD/YY, DD/MM/YY (Impostazione predefinita: MM/DD/YY)

 possibile impostare la data e l'ora della fotocamera manualmente o sincronizzarla con il telefono tramite l'applicazione AKASO Go.

#### 8. Suoni

Shutter: Acceso/Spento Beep: Acceso/Spento Volume: Spento/0/1/2/3 Avvio: Acceso/Spento (Impostazione predefinita: Acceso)

possibile attivare o disattivare l'otturatore, avviare il sistema, emettere un segnale acustico.

#### 9. Sottosopra

Acceso/Spento (Impostazione predefinita: Acceso)

Questa impostazione determina l'orientamento del tuo video o delle tue foto per aiutarti a prevenire riprese sottosopra.

#### 10. Screen saver

Spento/1 min./3 min./5 min. (Impostazione predefinita: 1 min.)

Spegne il display dopo un periodo di inattività per risparmiare la durata della batteria. Per riaccendere il display, premere un tasto qualsiasi sulla fotocamera.

#### 11. Risparmio energetico

Spento/1 min./3 min./5 min. (Impostazione predefinita: 3 min.) Spegne l'EK7000 Pro dopo un periodo di inattività per risparmiare la durata della batteria.

### 12. Formato

No/Sì (impostazione predefinita: No)

Per mantenere la scheda di memoria in buone condizioni, riformattarla regolarmente. La riformattazione cancella tutti i contenuti, quindi assicuratevi di caricare prima le foto e i video. Per riformattare la scheda, accedere alla schermata Impostazioni della fotocamera, scorrere le opzioni per individuare e toccare l'opzione "Formatta", quindi toccare "Sì" per completare il processo di formattazione.

#### 13. Ripristina

No/Sì (impostazione predefinita: No)

Questa opzione ripristina tutte le impostazioni ai valori predefiniti.

#### 14. Versione

Marca: AKASO

Modello: EK7000 Pro

Versione: XXXXXXVX

È possibile controllare il modello e l'ora aggiornata di EK7000 Pro. Ricorda il numero di versione della macchina fotografica in modo da poter ottenere un servizio post-vendita se qualcosa non funziona.

## <span id="page-16-0"></span>**Collegarsi all'App AKASO**

Per collegare la tua telecamera all'app AKASO GO, scarica prima questa app dall'App Store o da Google Play sul tuo smartphone. Una volta che la tua telecamera è collegata all'app AKASO GO, puoi controllarla per catturare foto o video e modificare le impostazioni utilizzando il tuo telefono. Puoi anche visualizzare in anteprima, riprodurre, scaricare, modificare e condividere i tuoi video tramite questa app. Segui le istruzioni di seguito per collegare la tua telecamera all'app AKASO GO.

- 1. Accendere la fotocamera, tenere premuto il pulsante Wifi per attivare il Wifi. La fotocamera entra in modalità Wifi e visualizza le informazioni Wifi in 3 secondi.
- 2. Accedere alla pagina delle impostazioni Wifi del telefono, trovare il Wifi denominato "EK7000 Pro" nell'elenco e toccarlo, quindi inserire la password 1234567890 per la connessione.

Suggerimento caldo: Una volta che la fotocamera Wifi è connessa, verrà visualizzato un avviso di "Nessuna connessione Internet" o "Sicurezza debole" poiché il segnale 4G del telefono è bloccato. È possibile ignorare l'avviso e continuare la connessione all'app.

- 3. Aprite l'app AKASO GO, toccate "Dispositivo" e "Aggiungere dispositivo", quindi selezionate "EK7000 Pro".
- 4. Fare spuntare su "L'operazione sopra è stata confermata" e fare clic su "Anteprima dal vivo", la fotocamera sarà collegata all'app AKASO GO.

## <span id="page-17-0"></span>**Trasferimento dei Tuoi Contenuti**

## Trasferimento dei contenuti su un computer

Puoi trasferire i tuoi contenuti su un computer tramite un cavo USB o un lettore di schede (venduto separatamente). Per trasferire i file al tuo computer tramite un cavo USB, collega la tua telecamera alla porta USB del computer utilizzando il cavo USB. Quando richiesto, seleziona "Archiviazione USB" come preferenza di connessione. Per trasferire i file al computer utilizzando un lettore di schede, inserisci una scheda di memoria nel lettore e quindi collega il lettore alla porta USB del computer. Dopo una trasmissione riuscita, puoi trasferire i file al tuo computer o eliminare i file selezionati utilizzando l'Esplora file.

## Scaricare i tuoi contenuti su uno smartphone

- 1. Apri l'app AKASO GO e collegala alla tua telecamera.
- 2. Tocca l'icona dell'Album nell'angolo in basso a sinistra per visualizzare tutte le foto e i video catturati dalla telecamera.
- 3. Tocca l'icona Seleziona nell'angolo in alto a destra per selezionare il video o la foto che desideri scaricare, quindi tocca l'icona di Download nell'angolo in basso a destra. Attendi pazientemente il completamento del processo di download. Il file verrà salvato con successo nell'album fotografico del tuo telefono.

### Nota:

- 1. Si prega di non modificare le impostazioni Wifi o disconnettersi dall'app durante il progresso del download.
- 2. Se non riesci a scaricare video o foto sul tuo iPhone tramite l'app, accedi alla pagina Impostazioni del tuo telefono → Privacy → Foto, cerca "AKASO GO" e seleziona "Tutte le foto".
- 3. L'iPhone non permette di scaricare video 4K o 2.7K tramite l'app. Si prega di trasferire questi video sul tuo computer.

## <span id="page-18-0"></span>**Riproduzione dei Tuoi Contenuti**

Puoi riprodurre i tuoi contenuti sulla fotocamera, sul tuo computer, sulla TV, sullo smartphone o sul tablet. Puoi anche riprodurre i contenuti inserendo direttamente la scheda di memoria in un dispositivo, come un computer o una TV compatibile. Con questo metodo, la risoluzione della riproduzione dipende dalla risoluzione del dispositivo e dalla sua capacità di riprodurre quella risoluzione.

### Visualizzazione dei video o delle foto sull'EK7000 Pro

- 1. Accendi la videocamera.
- 2. Toccare l'icona del file video  $\Box$ Inell'angolo sinistro dello schermo per accederealla modalità di riproduzione.
- $3.$  Toccare l'icona del file video  $\Box$  Collicona del file di foto  $\Box$ .
- 4. Toccare l'icona Avanti o Indietro per riprodurre i file video o foto.
- 5. Toccare l'icona di riproduzione video **p** per riprodurre i video nella visualizzazionea schermo intero.
- 6. Per uscire dai file video o foto, toccare l'icona di ritorno ...

Attenzione: Se la scheda memoria contiene molti contenuti, potrebbe esserenecessario un minuto per caricarla.

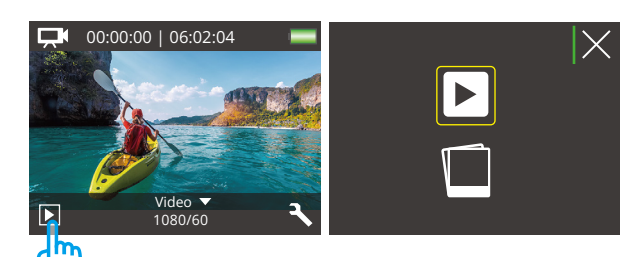

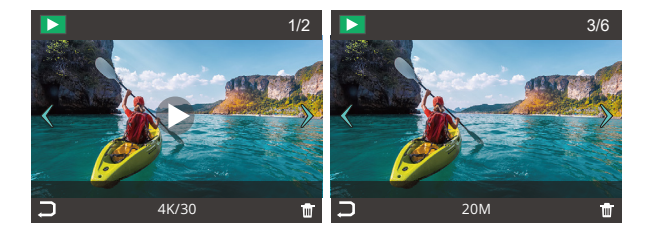

## <span id="page-20-0"></span>**Eliminazione dei Tuoi Contenuti**

## Eliminare i video o le foto sull'EK7000 Pro

- 1. Accedere alla modalità di riproduzione.
- 2. Toccare l'icona del file video  $\Box$  o l'icona del file di foto  $\Box$ .
- 3. Toccare l'icona Avanti o Indietro per individuare il file video o foto che si desidera eliminare.
- 4. Toccare  $\overline{\textbf{w}}$ . Lo schermo mostra "Elimina questo file? Si No".
- 5. Toccare "Sì", il file selezionato verrà eliminato.

## <span id="page-21-0"></span>**Riformattare la Scheda di Memoria**

Per mantenere in buone condizioni la scheda memoria, riformattarla periodicamente.La riformattazione cancella tutti i tuoi contenti, assicurati di scaricare prima le tuefoto e videi.

- 1. Accendi la videocamera.
- 2. Premere il pulsante Giù per accedere all'impostazione di video e videocamera.
- 3. Premere il pulsante Giù quindi il pulsante di scatto per accedere alle impostazionidella fotocamera.
- 4. Premere il pulsante Giù per individuare l'opzione "Formato".
- 5. Premere il pulsante Otturatore → Pulsante Giù → Pulsante Otturatore,lo schermo mostra "In attesa e completato". Quindi si formatta la scheda memoriacon successo.

## <span id="page-22-0"></span>**Manutenzione della Fotocamera**

Segui queste linee guida per ottenere le migliori prestazioni dalla tua fotocamera:

- 1. Per ottenere prestazioni audio ottimali, scuotere la fotocamera o soffiare sulmicrofono per rimuovere i detriti dai fori del microfono.
- 2. Per pulire l'obiettivo, pulirlo con un panno morbido e privo di lanugine.Non inserire oggetti estranei attorno all'obiettivo.
- 3. Non toccare l'obiettivo con le dita.
- 4. Tenere la fotocamera lontana da cadute e urti, che potrebbero causare danni alleparti interne.
- 5. Tenere la fotocamera lontana da alte temperature e forte luce solare per evitaredi essere danneggiata.

## <span id="page-23-0"></span>**Ottimizzazione della Durata della Batteria**

Sul display touch appare un messaggio se la batteria scende al di sotto del 10%.Se la batteria raggiunge lo 0% durante la registrazione, la fotocamera salva il file e sispegne.

Per ottimizzare la durata della batteria, segui queste linee guida quando possibile:

- 1. Disattiva le connessioni wireless.
- 2. Cattura video a velocità di fotogrammi e risoluzioni inferiori.
- 3. Usa l'impostazione Screen Saver.

## <span id="page-24-0"></span>**Stoccaggio e Manipolazione della Batteria**

- 1.Se si desidera conservarlo per lunghi periodi, mantenere una carica della batteria tra il 50% e il 60%. Ricaricare ogni 3 mesi e scaricare la batteria ogni 6 mesi.
- 2. Non conservare la batteria con oggetti metallici come monete, chiavi o collane. Se i terminali della batteria entrano in contatto con oggetti metallici, un cortocircuito potrebbe causare un incendio.
- 3. Conservare la batteria in ambienti asciutti, al riparo da possibili danni fisici causati dalla pressione o collisione.
- 4. Evitare di utilizzare o conservare la batteria a temperature elevate, come alla luce diretta del sole o in un vano caldo. La batteria si scalderà, funzionerà male o avrà una durata ridotta in queste condizioni.
- 5. Evitare di utilizzare o conservare la batteria in ambienti a basse temperature, poiché ciò ridurrà la durata della batteria o ne causerà il malfunzionamento.
- 6. Evitare ambienti con campi statici o magnetici intensi, che possono compromettere l'unità di protezione della batteria, comportando rischi per la sicurezza.
- 7. Se la batteria emette odori, si surriscalda, cambia colore, si distorce o presenta anomalie, interrompere l'uso e rimuoverla immediatamente dalla fotocamera o dal caricatore della batteria, sia che venga utilizzata, ricaricata o conservata.
- 8. Isolare in modo sicuro gli elettrodi usati per prevenire potenziali pericoli.
- 9. Non gettare mai le batterie nel fuoco per evitare il rischio di esplosione.

## <span id="page-25-0"></span>**Telecomando**

Quando la fotocamera viene accesa, si connetterà automaticamente al telecomando entro una certa distanza. Puoi controllare la fotocamera per scattare foto o registrare video utilizzando il telecomando.

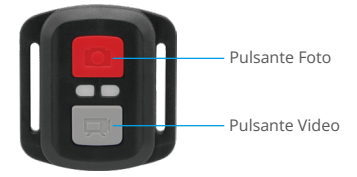

Resistente solo agli schizzi, non impermeabile

#### Video

Per registrare un video, assicurati prima che la fotocamera sia in modalità Video.

Per avviare la registrazione, premi semplicemente il pulsante video grigio. La fotocamera emetterà un segnale acustico e il LED indicatore di lavoro lampeggerà.

Per interrompere la registrazione, premi nuovamente il pulsante video grigio. La fotocamera emetterà un segnale acustico e il LED indicatore di lavoro si spegnerà.

#### Foto

Per scattare una foto, assicurati prima che la fotocamera sia in modalità Foto, quindi premi il pulsante Foto. La fotocamera emetterà un suono dell'otturatore per indicare il completamento dello scatto.

### Foto Burst

Per scattare foto in raffica, verifica prima che la fotocamera sia in modalità Foto in raffica, quindi premi il pulsante Foto. La fotocamera emetterà un suono dell'otturatore che indica il completamento dello scatto.

#### Time Lapse

Per catturare foto o video in intervalli di tempo, verifica prima che la fotocamera sia in modalità Intervalli di tempo, quindi premi il pulsante Foto o Video. La fotocamera emetterà un suono dell'otturatore che indica il completamento dello scatto.

#### Sostituzione della batteria del telecomando

(1) Rimuovi le 4 viti sulla copertura posteriore del telecomando con un cacciavite.

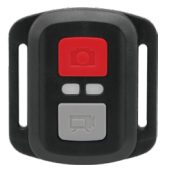

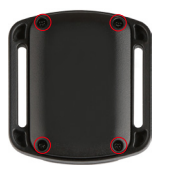

(2) Rimuovere altre 4a viti sulla scheda PCB.

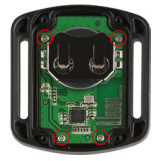

(3) Sollevare la scheda PCB e sfilare la batteria, come mostrato nella figura.

Nota: NON ruotare la scheda PCB per evitare di invertire le funzioni dellafotocamera e dei pulsanti video.

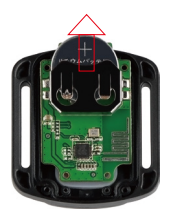

- (4) Installare la nuova batteria, mantenendo il polo '+' rivolto verso l'alto.
- (5) Rimontare tutte e 4 le viti sulla scheda PCB.

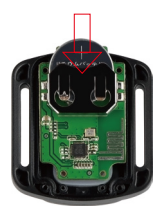

(6) Rimontare tutte e 4 le viti nel coperchio.

## <span id="page-28-0"></span>**Montare la Fotocamera**

Attacca la tua fotocamera a caschi, attrezzi e attrezzature.

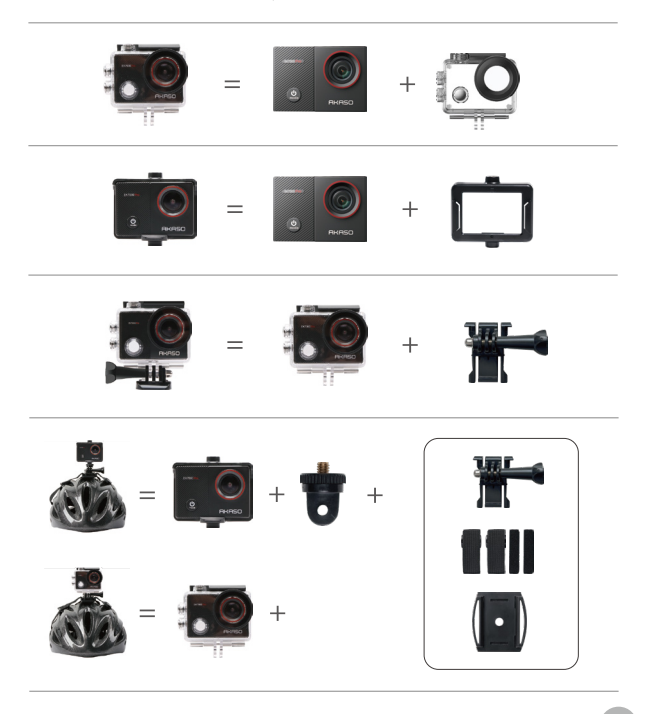

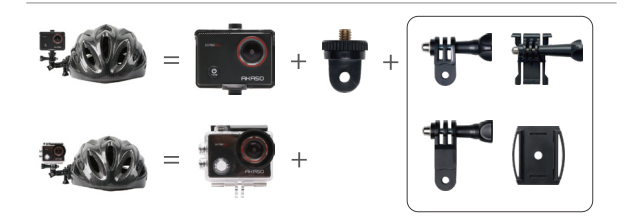

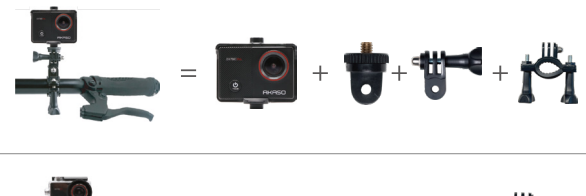

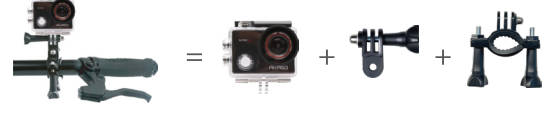

## <span id="page-30-0"></span>**Contattaci**

## **cs@akasotech.com www.akasotech.com**

Per qualsiasi domanda con i prodotti AKASO, non esitate a contattarci, risponderemo entro 24 ore.